# En SafeSend<br>En Returns

Quick Reference Guide Entity Return Experience

#### Your tax firm will send you a secure email like the one shown below

#### The email will come from [noreply@safesendreturns.com](mailto:noreply@safesendreturns.com)

- We recommend that you add this email address to your safe sender list to avoid these notifications going into spam
- Your firm's name will appear in front of the email address
- Your firm's logo may appear in the body of the email
- Your name will appear in the subject line of the email

#### Click on the link in the email  $(2)$

 $\left( 1\right)$ 

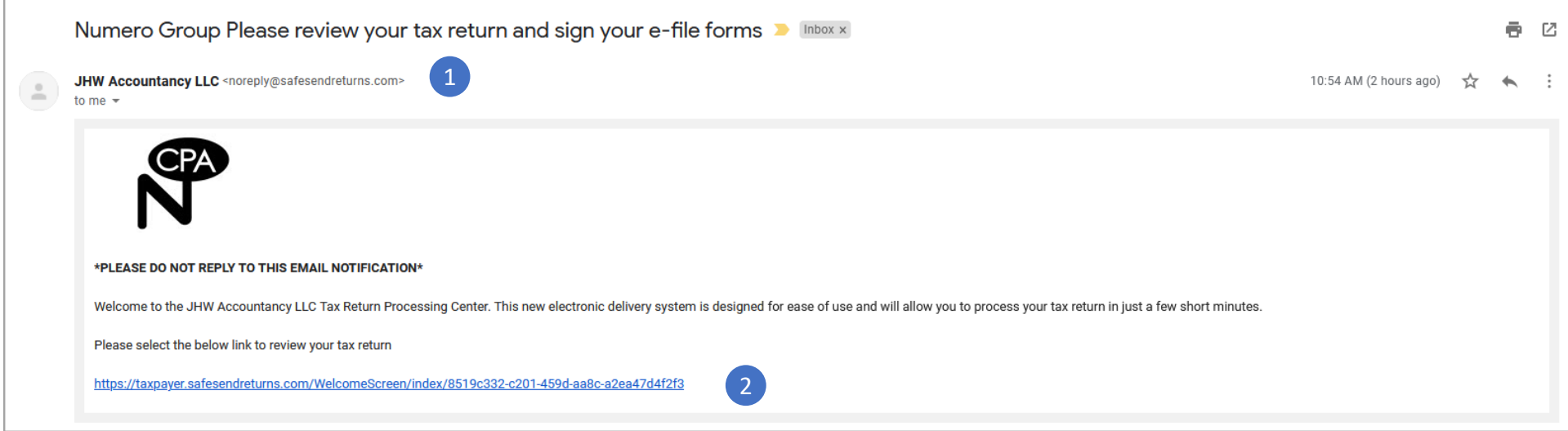

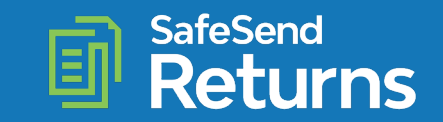

### Click on the folder

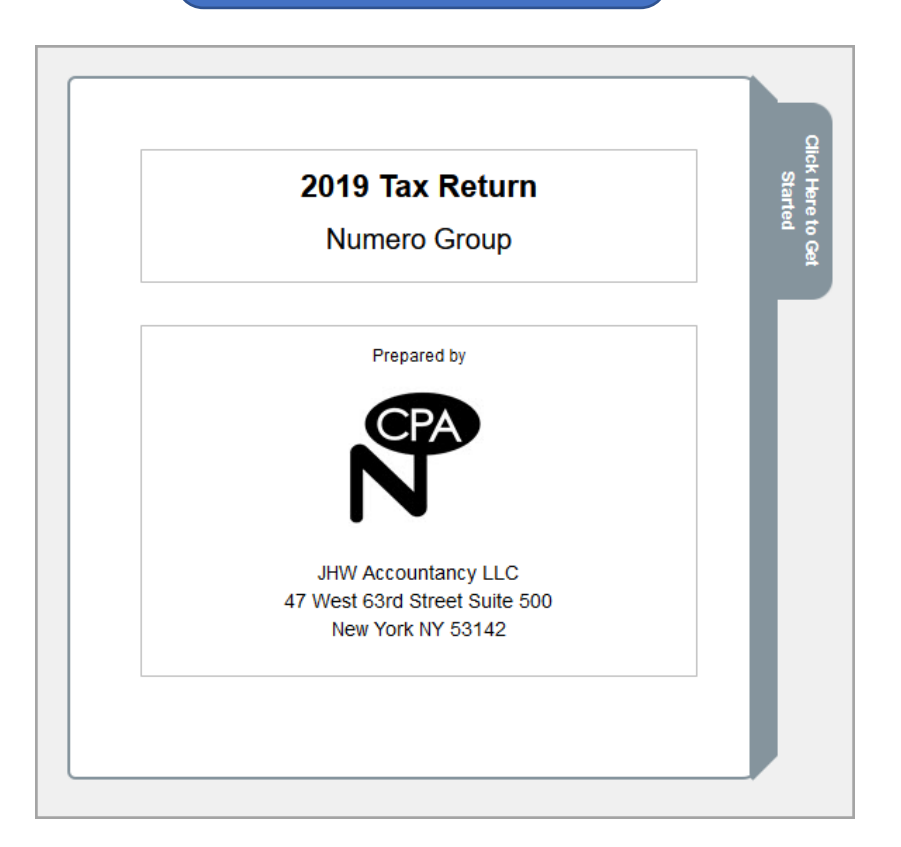

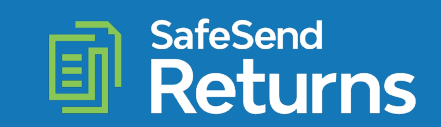

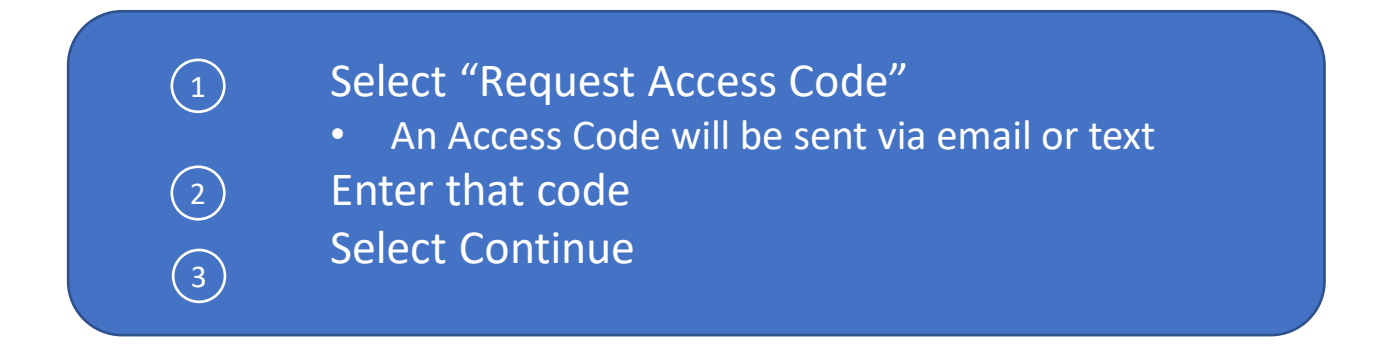

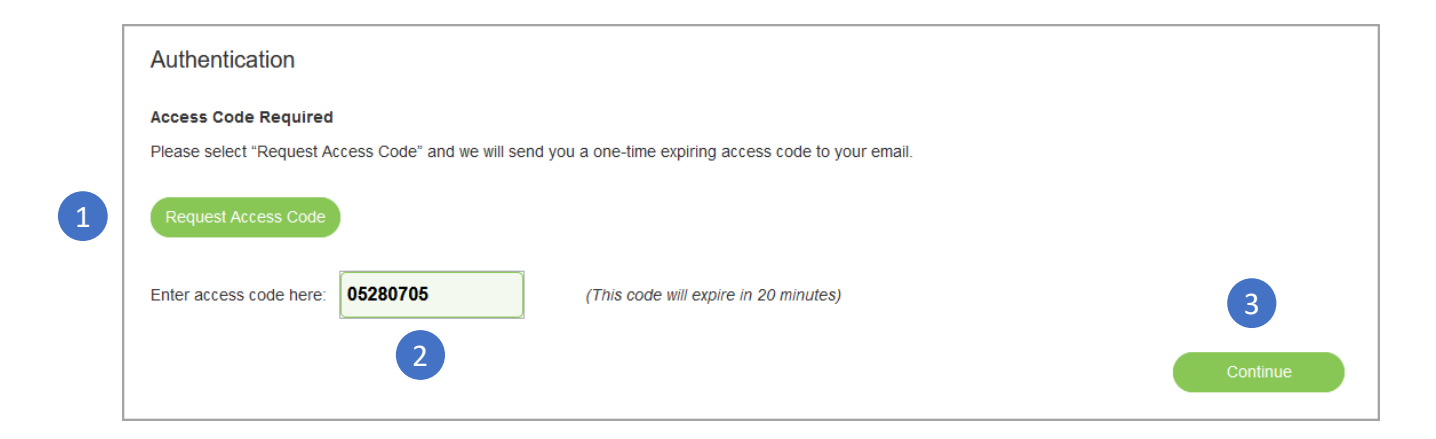

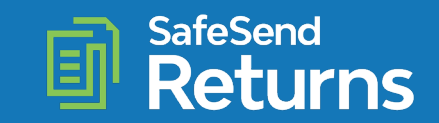

## Select "Click Here to Begin"

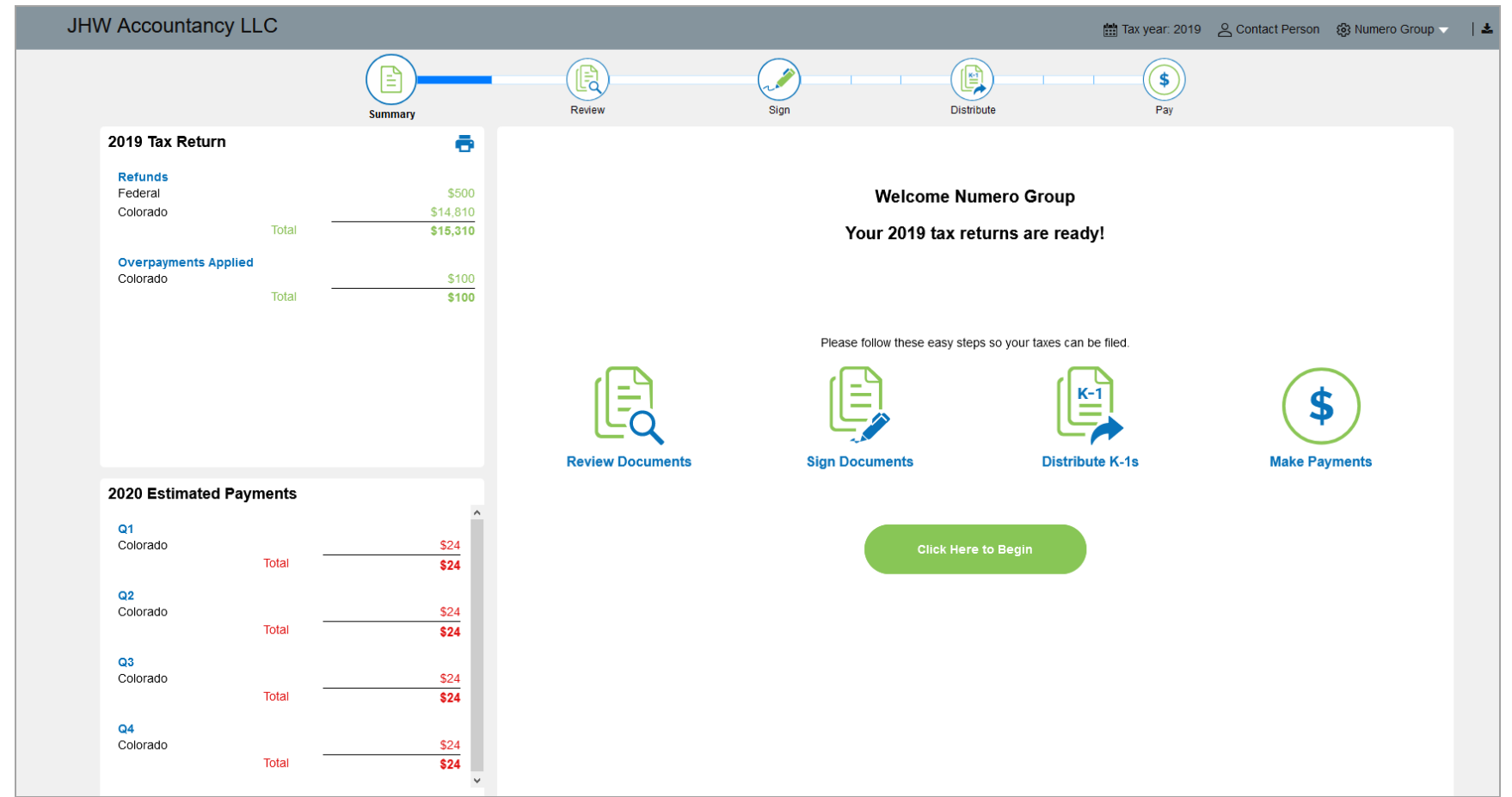

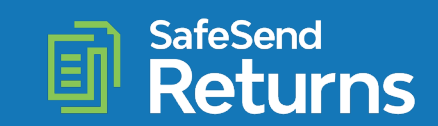

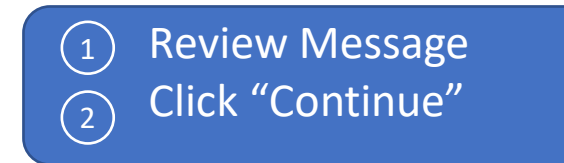

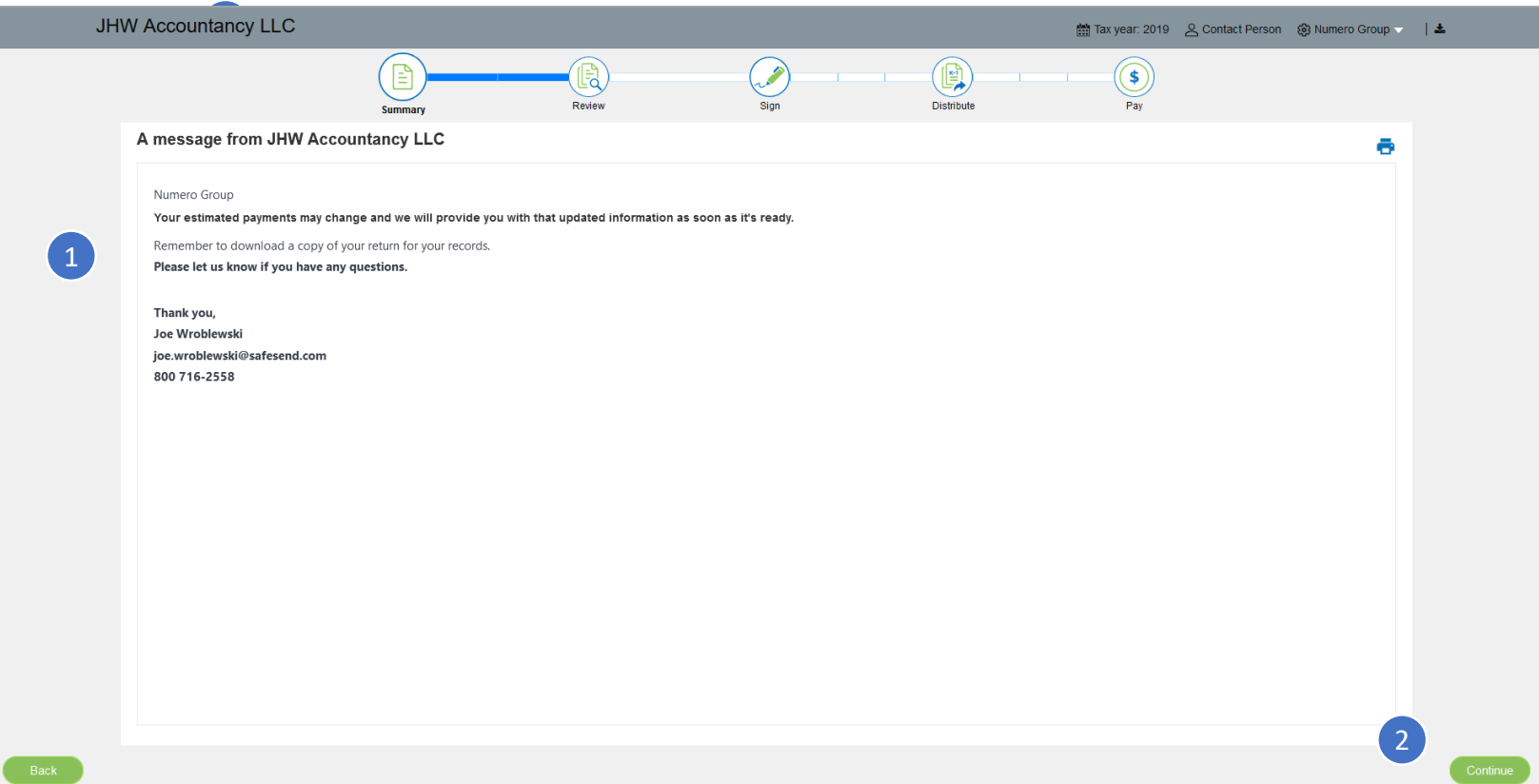

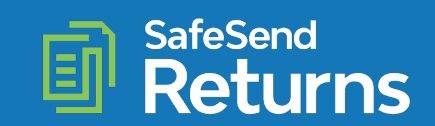

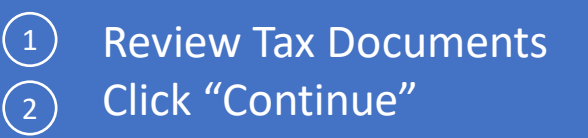

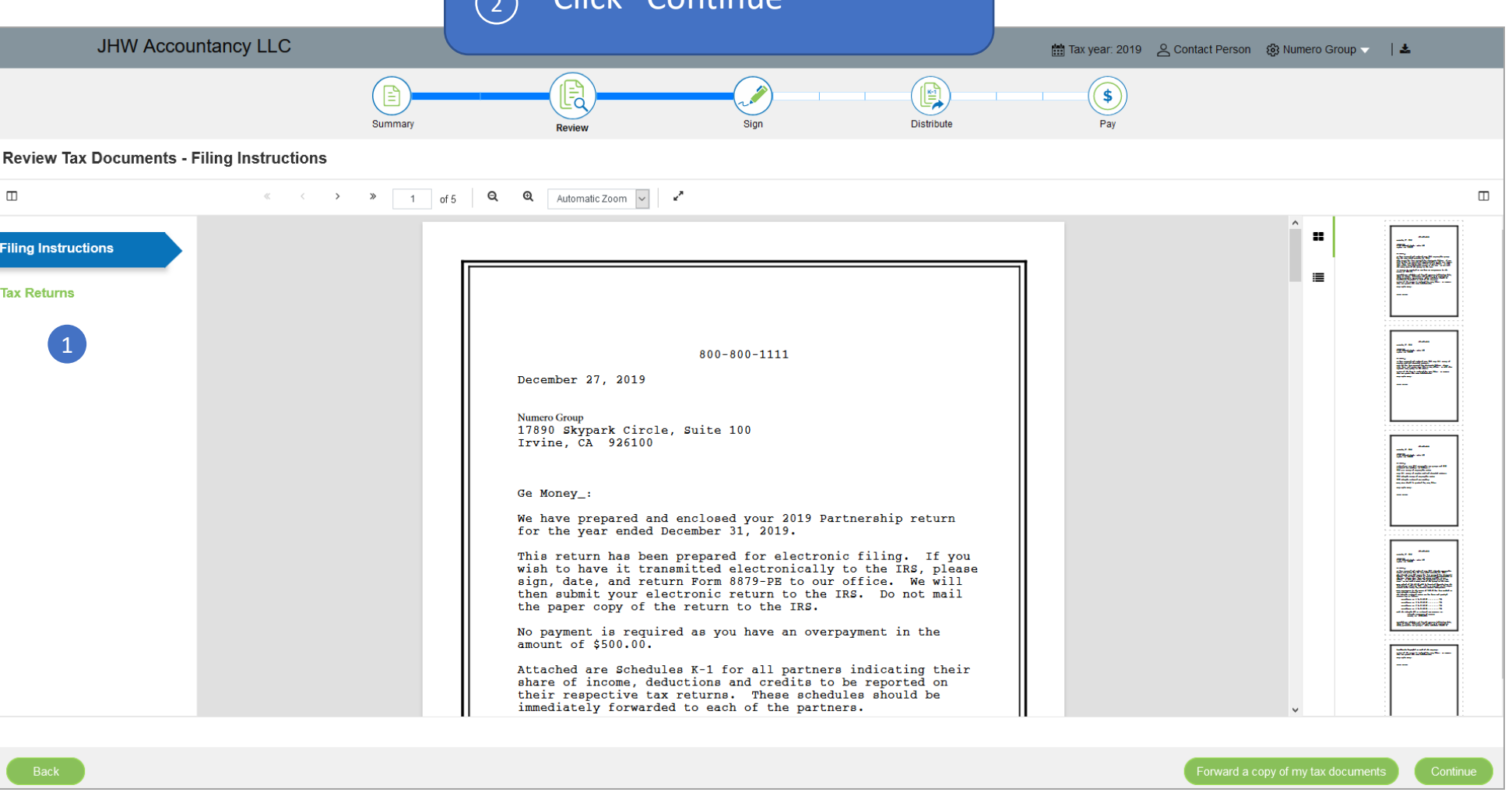

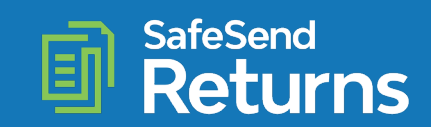

2

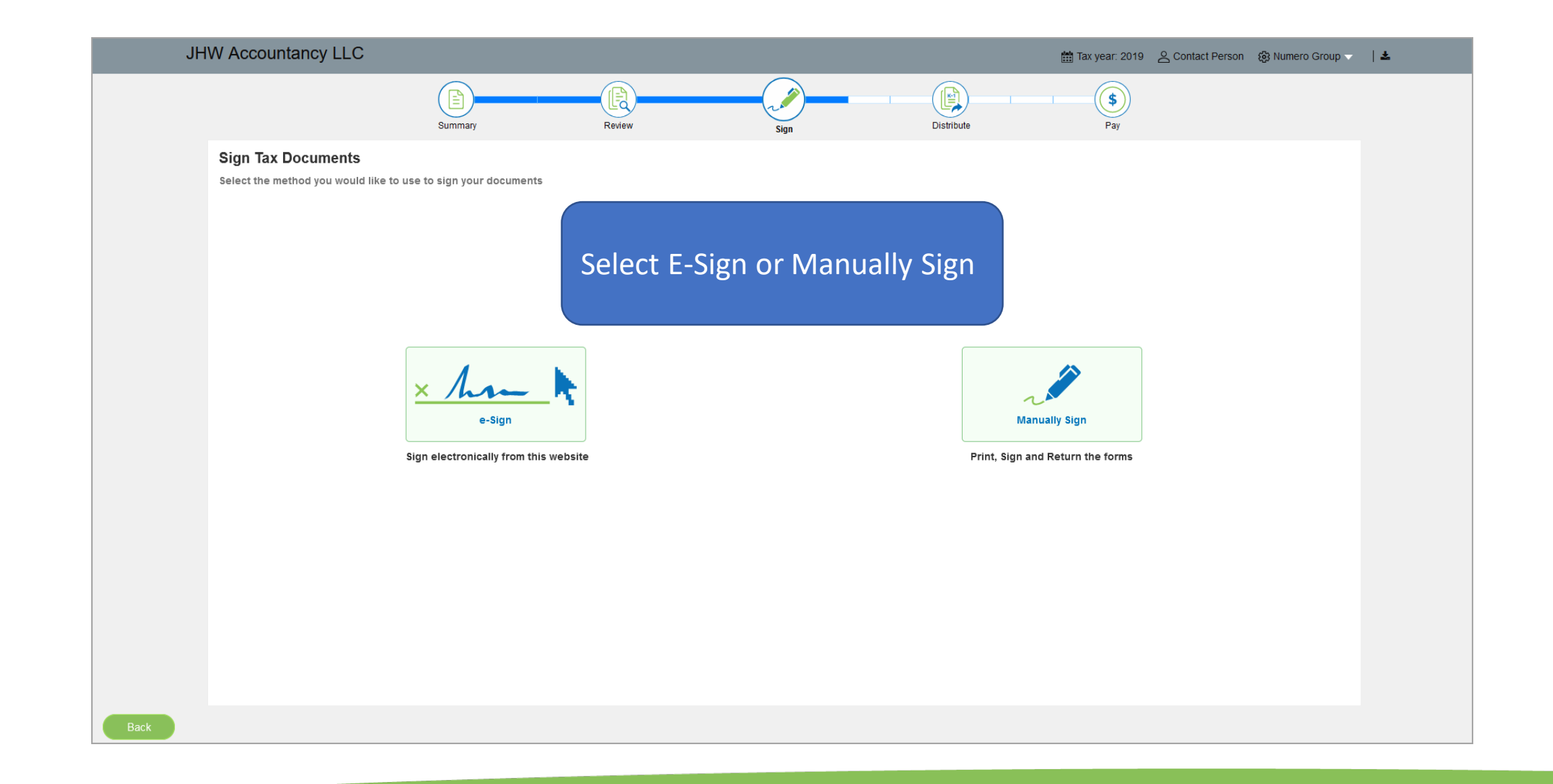

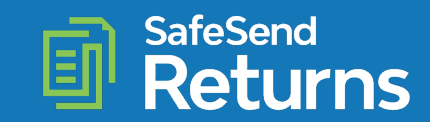

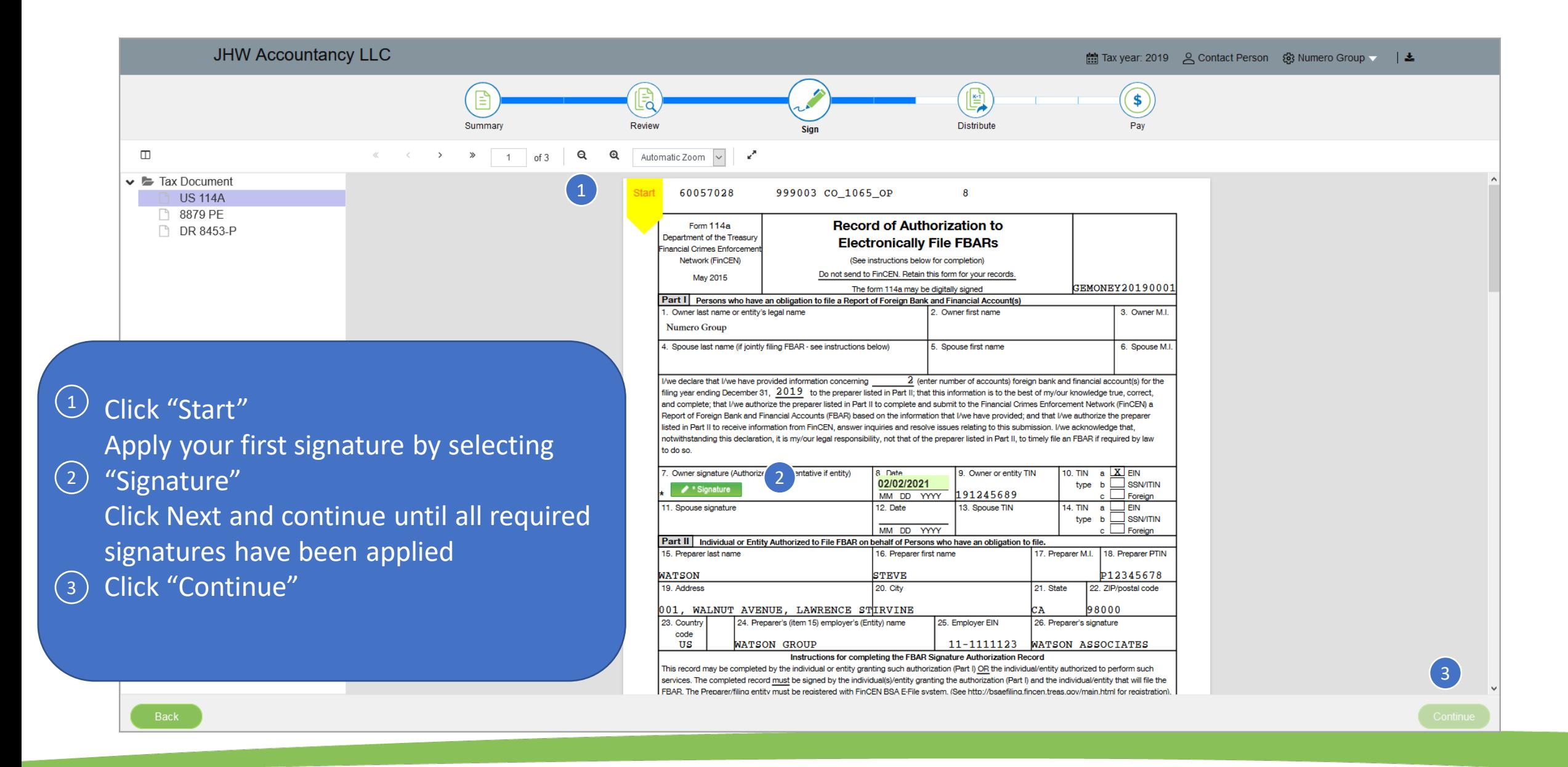

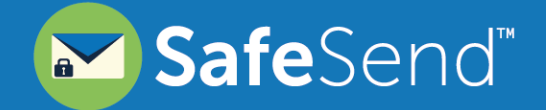

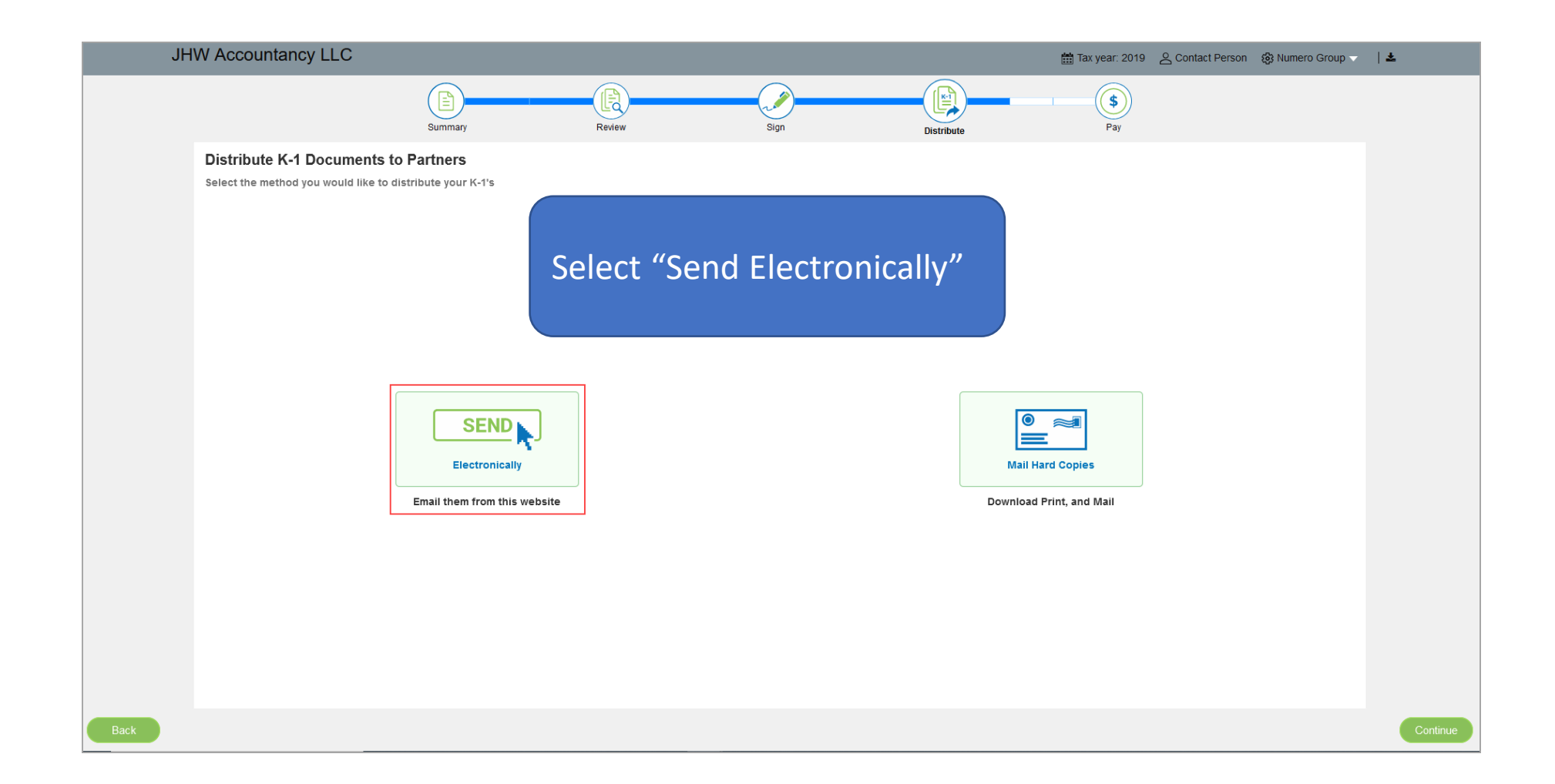

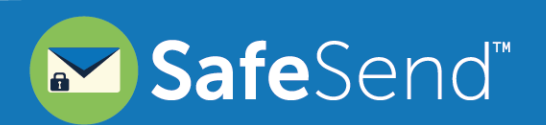

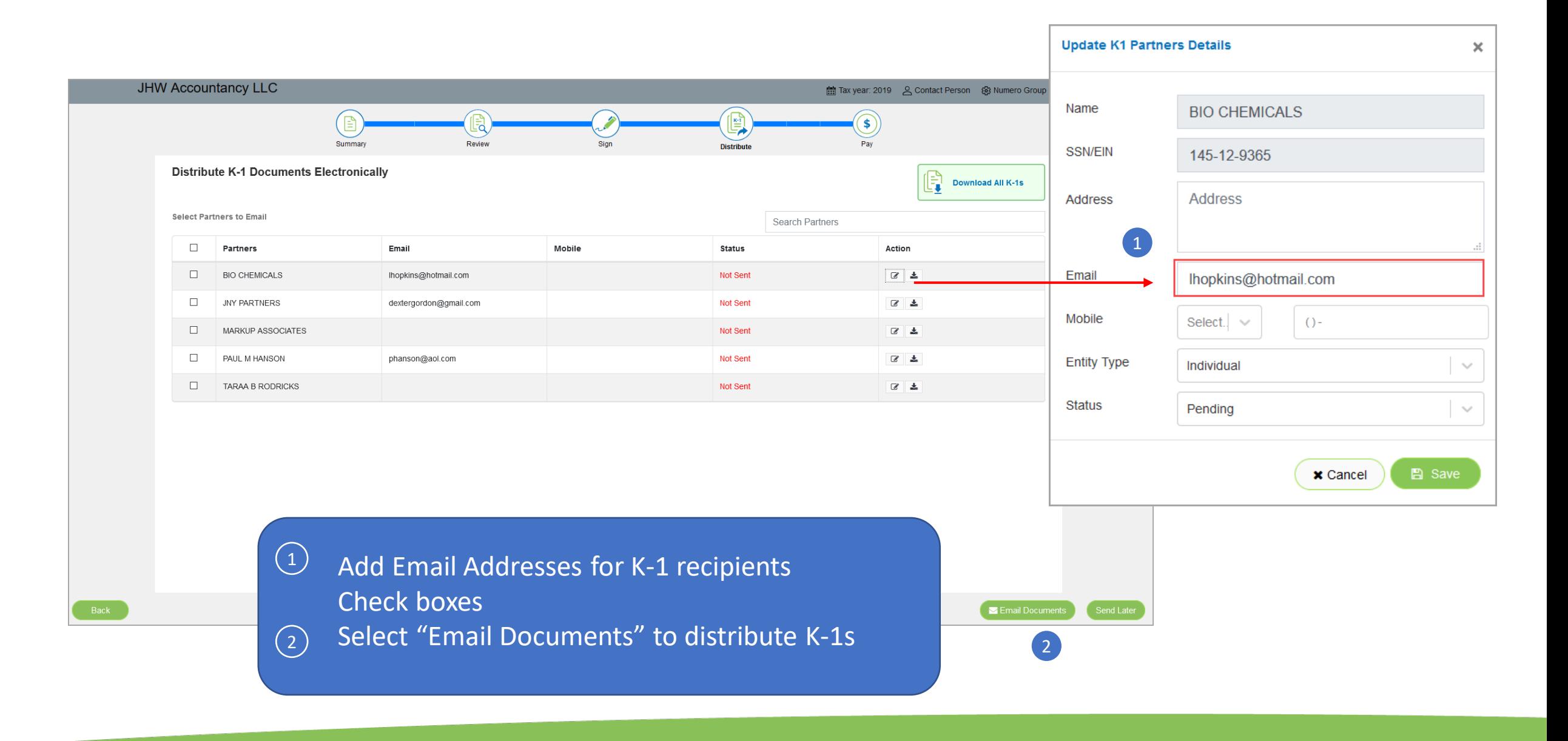

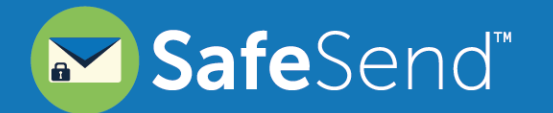

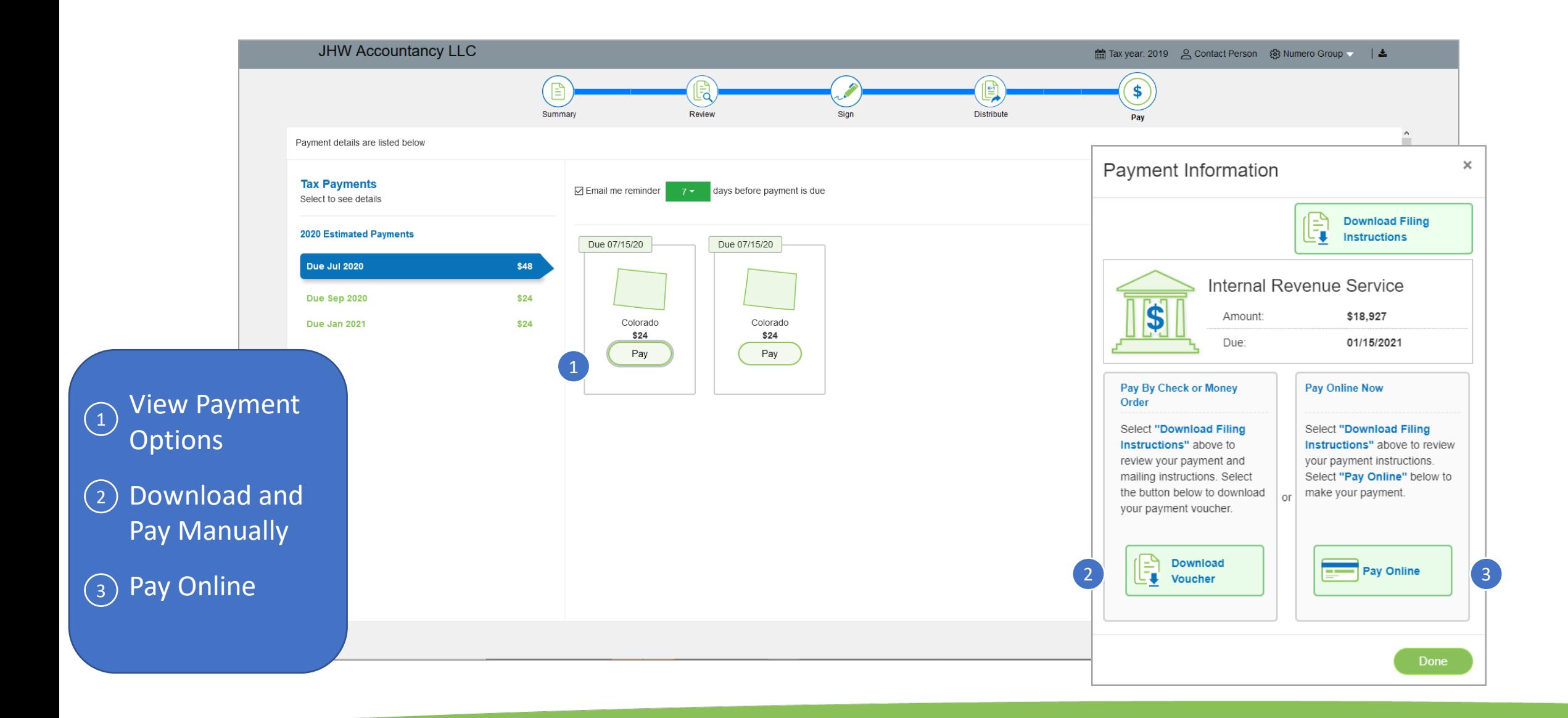

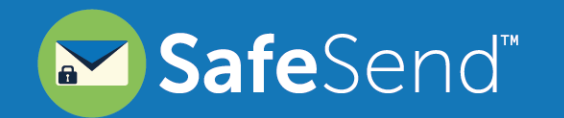

# Questions?

Contact our Support team at [support@safesend.com](mailto:support@safesend.com) or 855-818-3552.

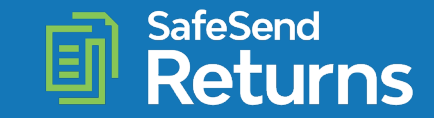